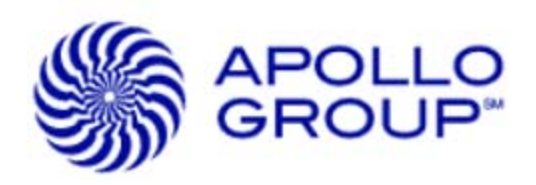

# **CSN32: Are You a Smart Connector?**

## **Mark Ulmer**

Apollo Group Inc. | IT Services Sr. Security Systems Engineer

September 13<sup>th</sup>, 2011

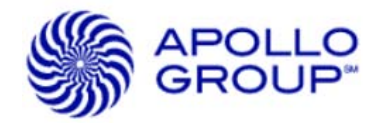

## **The Apollo Group**

## **Our Challenge**

Apollo Group is a publicly traded parent company that owns the University of Phoenix and a number of other subsidiaries in the education arena. With 300 physical locations in six countries, 500,000 students, 50,000 faculty and 22,000 employees, Apollo Group has a formidable challenge in securing all its systems, data and endpoints.

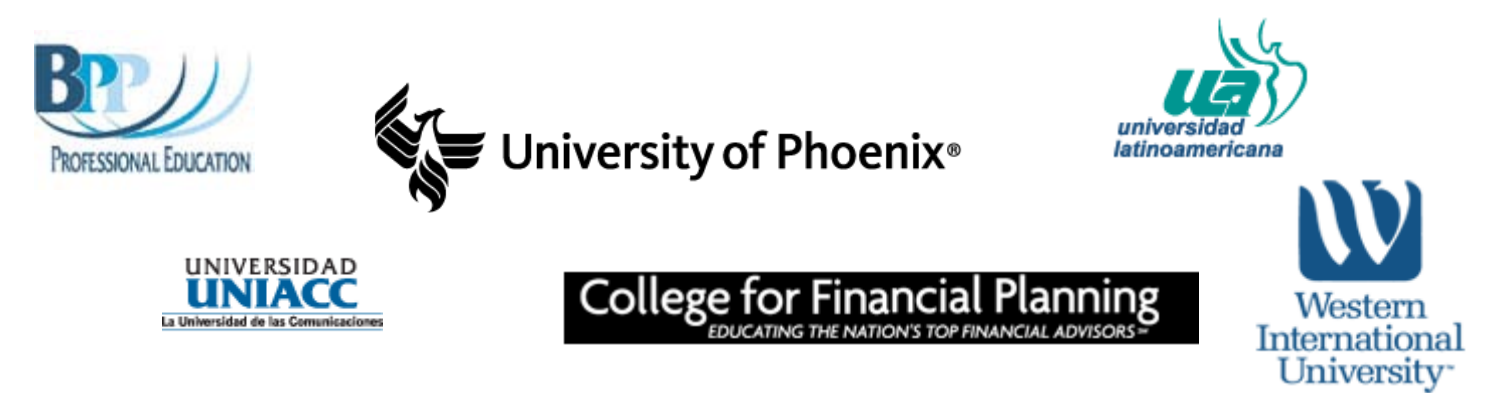

Reference:

[http://www.arcsight.com/collateral/case\\_studies/ArcSight\\_CaseStudy\\_Apollo.pdf](http://www.arcsight.com/collateral/case_studies/ArcSight_CaseStudy_Apollo.pdf)

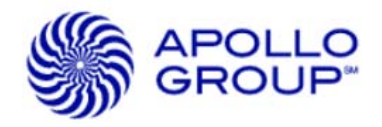

## **Audience**

- Who is this talk for?
	- ArcSight administrators
	- Those who need to keep ArcSight well fed
	- Focus on ArcSight SmartConnector software for Windows & Unix/Linux
- ArcSight SmartConnector version
	- We assume version 5.0.x
- Participation
	- I don't mind questions, yet please be mindful of time
	- There's always the hallways and email

## **Agenda**

Why software connectors?

#### **Basics**

- Connector installs
- Anatomy of a connector folder
- Running as a service
- Config files
	- $-$  agent.properties file
	- agent.default.propertiesfile
- Log files
	- Reading the agent.log
	- Reading the agent.out.wrapper.log

#### **Tuning**

- Logging levels
- Connector JVM memory

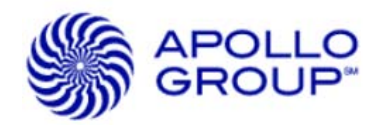

#### **Analysis**

- Running RegEx
- Running LogFu on connector logs
- Reading connector-status.log file

#### **Tips**

- Command line 'Get Status'
- KB Articles
- Silent Install headaches
- Connector removal
- Clean up time

#### **Q & A**

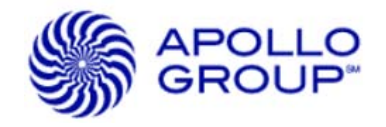

## **Why software based SmartConnectors?**

Problem statement:

- Apollo has 400M daily events.
- Unix syslog connector alone peeks at Max E/s 2,500.
- A Connector Appliance model C5100 | Rated for ~5000 E/s

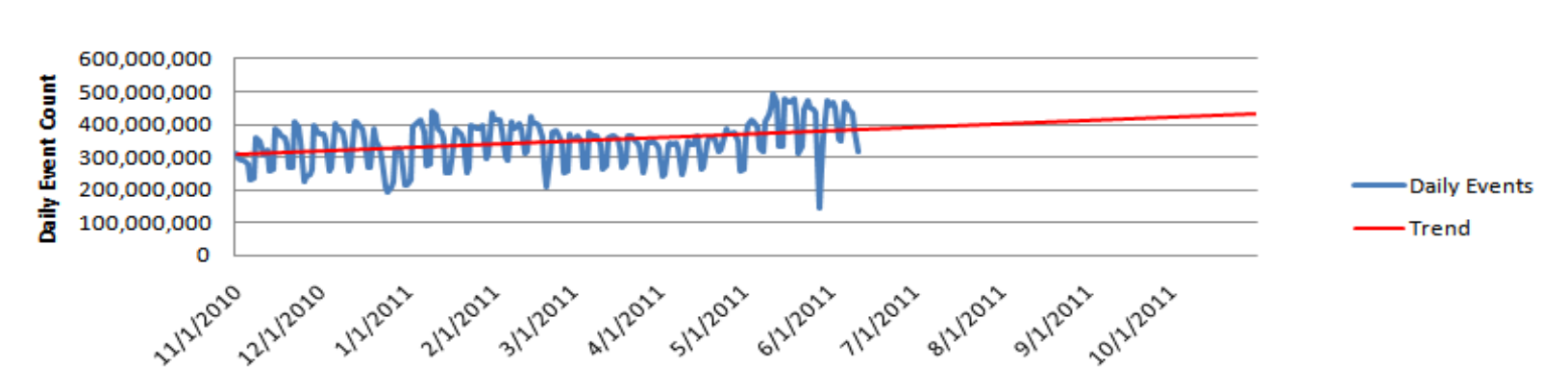

Answer (for us):

Hardware, Memory and Software Connectors provide flexible, performance and growth options.

#### **All Devices**

## The basics – **Installing a connector (this will be quick)**

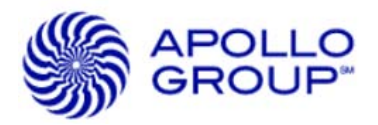

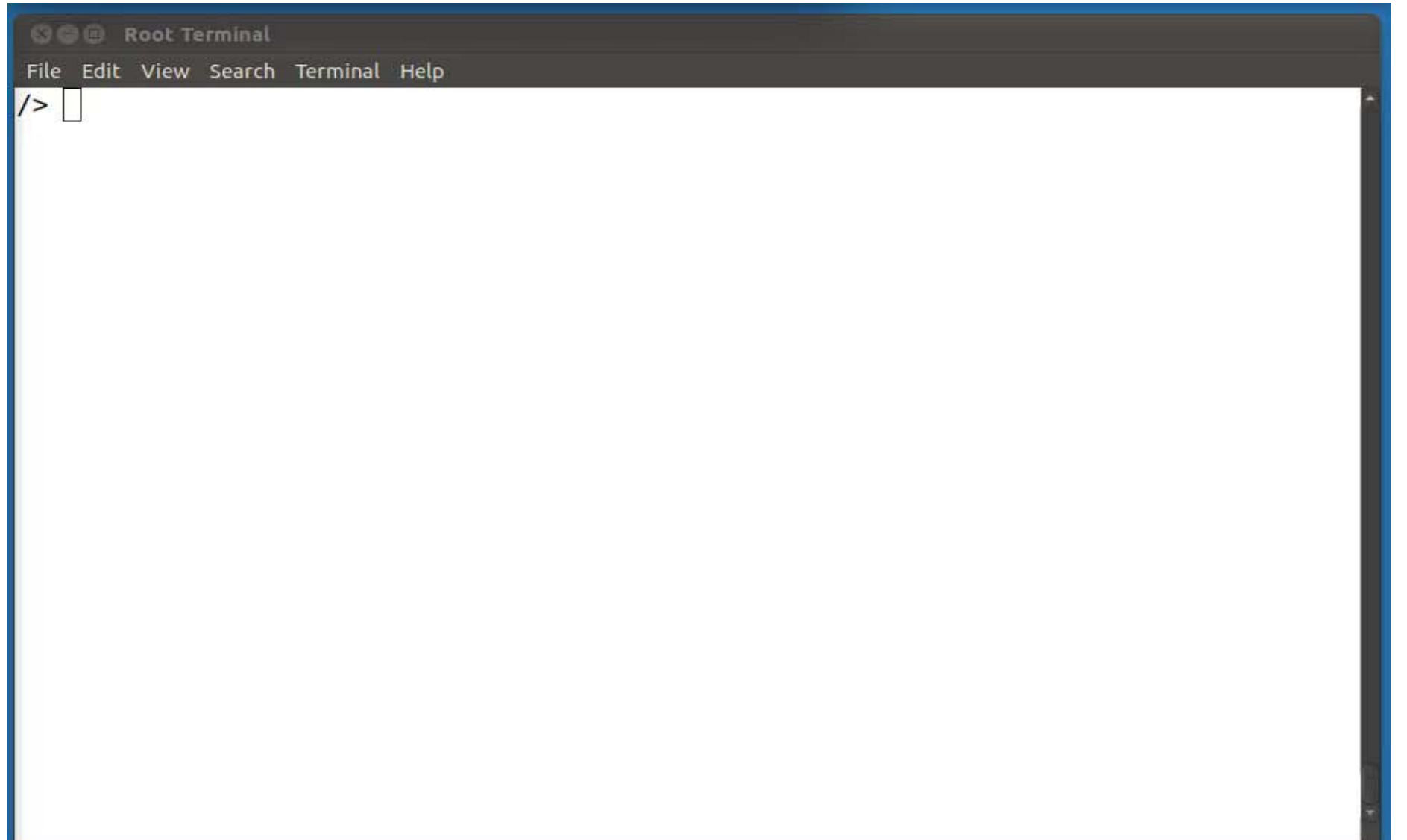

## The basics – **Installing a connector from command line**

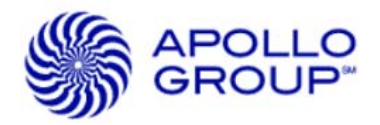

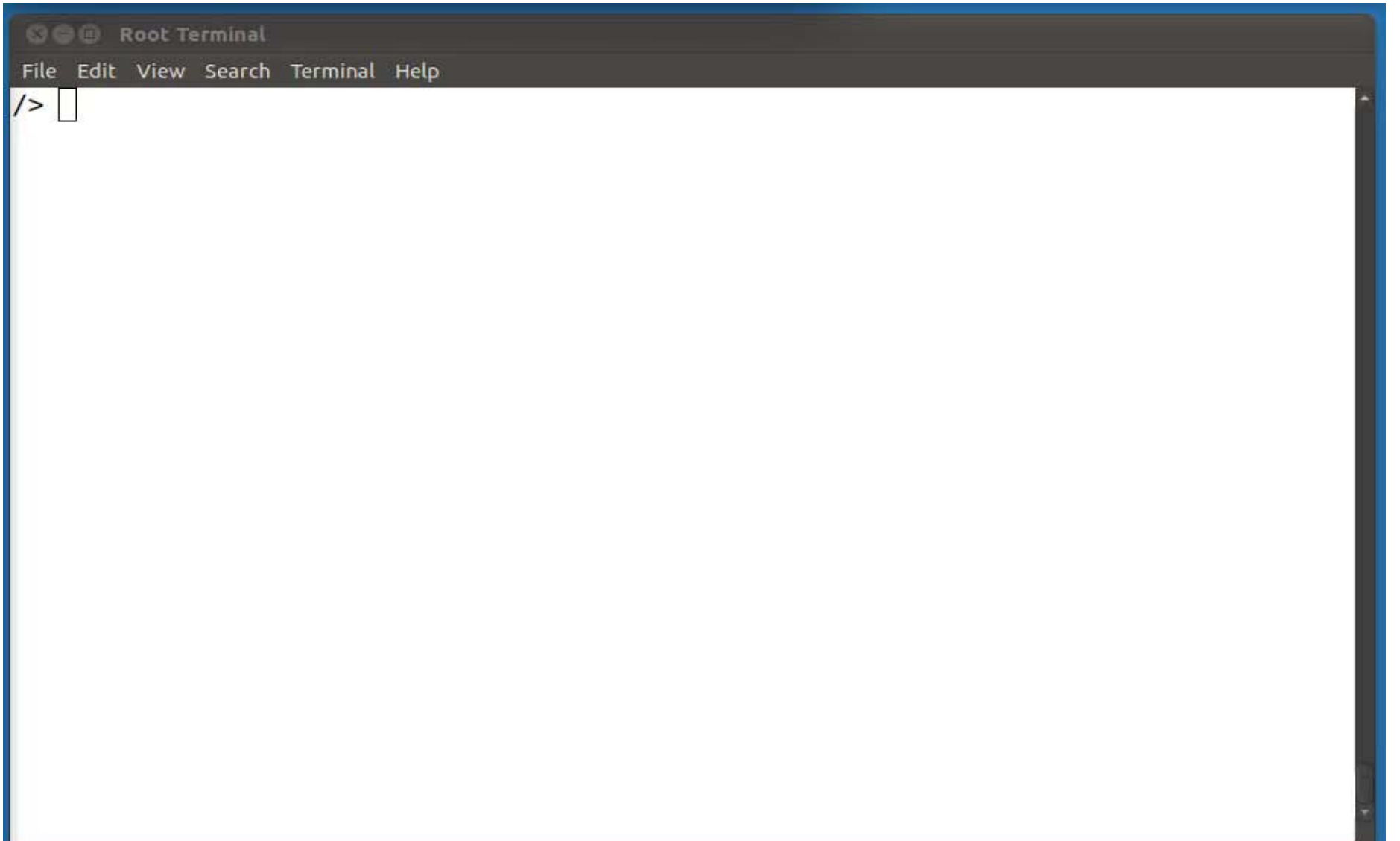

## The basics – **Anatomy of a connector**

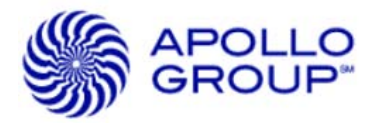

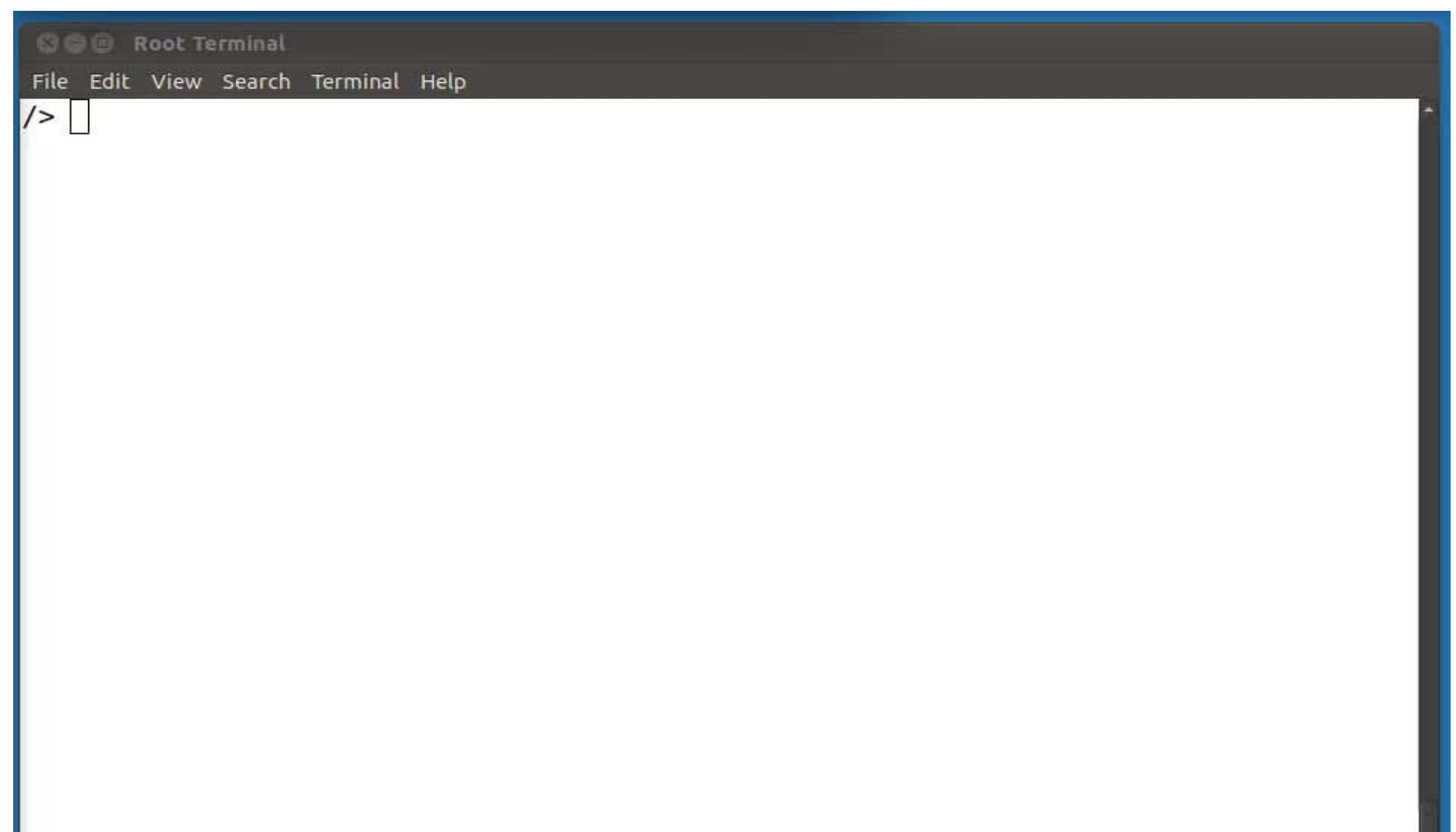

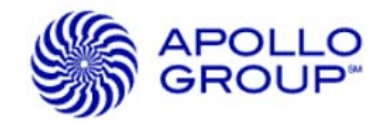

## **Anatomy of a connector**

```
/opt/arcsight/connectors/syslog/
/opt/arcsight/connectors/bluecoat/
               |-A5717/
               |-current/
               |-bin/
                       |-scripts/
               |-config/agent/
               |-jre/lib/security/
               |-logs/
               |-user/agent/
                       |-agentdata/
```
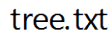

## **Connector running as a service**

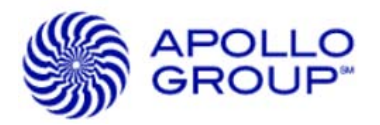

#### *Windows*

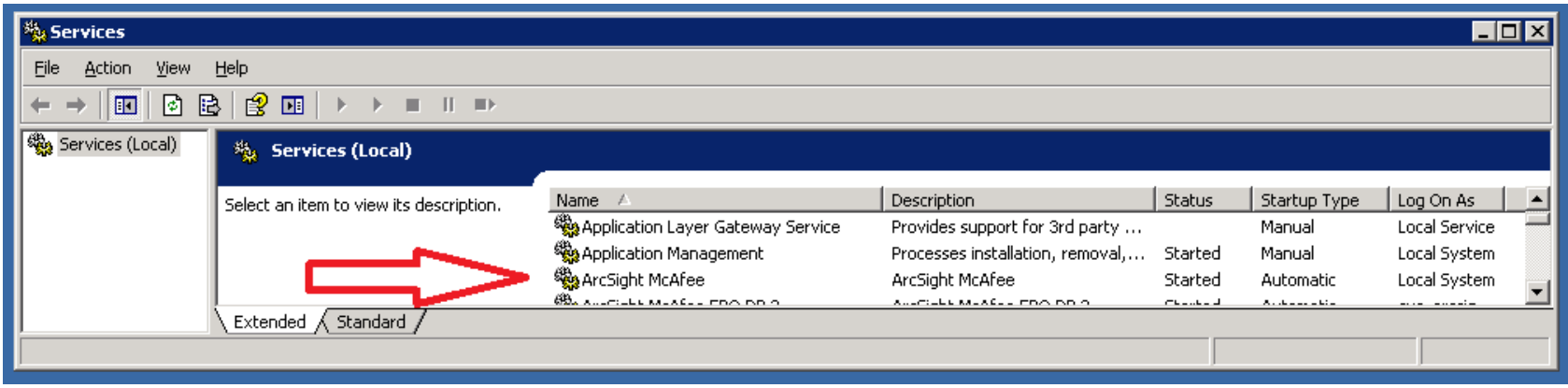

#### *Linux*

/etc/init.d/arc\_syslog /etc/init.d/arc\_bluecoat\_file

*Linux command line:* service arc\_bluecoat\_file stop |start | restart

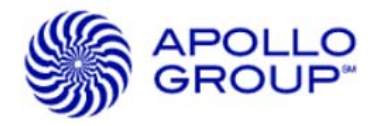

## **Linux Tip: the locate command**

*From Wikipedia, the free encyclopedia*

**locate** is a Unix utility first created in 1983 used to find files on filesystems. It searches through a prebuilt database of files generated by **updatedb** or a daemon and compressed using incremental encoding. It is significantly faster than **find**, but requires the database to be updated regularly.

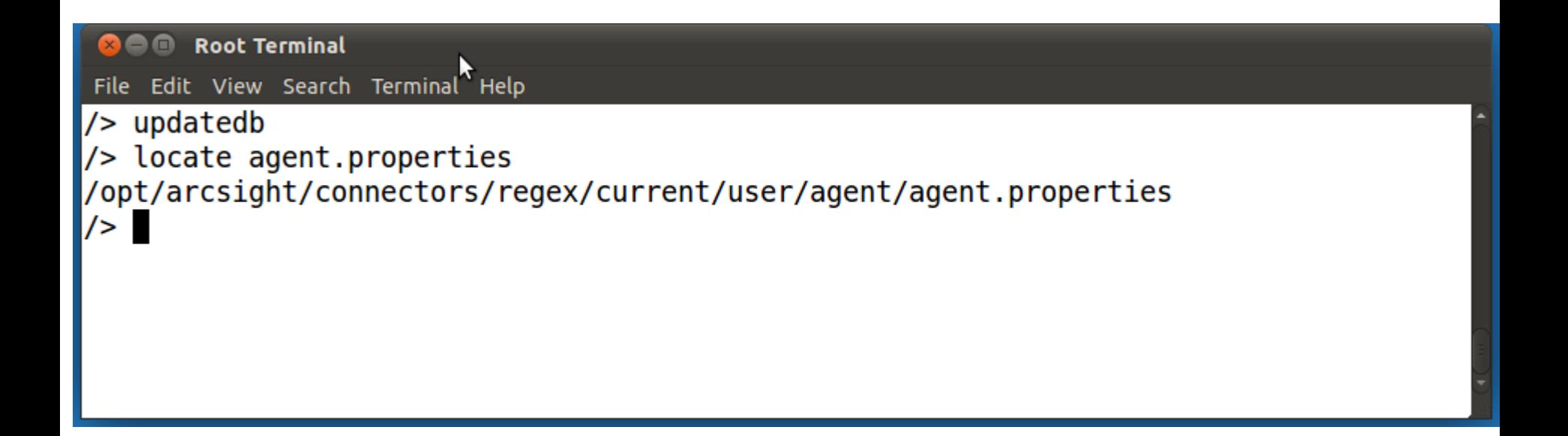

## **Agenda**

Why software connectors?

#### **Basics**

- Connector installs
- Anatomy of a connector folder
- Running as a service
- Config files
	- agent.properties file
	- agent.default.propertiesfile
- Log files
	- Reading the agent.log
	- Reading the agent.out.wrapper.log

#### **Tuning**

- Logging levels
- Connector JVM memory

#### **Analysis**

- Running RegEx
- Running LogFu on connector logs
- Reading connector-status.log file

#### **Tips**

- Command line 'Get Status'
- KB Articles
- Silent Install headaches
- Connector removal
- Clean up time

#### **Q & A**

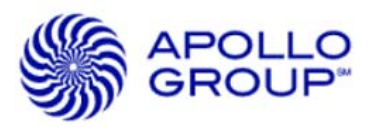

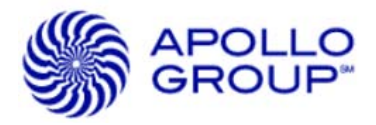

## Connector **agent.properties**

- Become familiar with your <ArcSight\_home>\user\agent\agent.proerties file.
- **These are your configuration choices** made during installation.
- Backup this file.

```
#ArcSight Properties File
#Tue Jun 07 17:41:02 MST 2011
agents.maxAgents=1
agents[0].destination.count=1
agents[0].destination[0].agentid=3Pcgee7658ABCWV7H6JabdPw\=\=
agents[0].destination[0].params=<?xml version\="1.0" encoding\="UTF-
8"?>\n<ParameterValues>\n <Parameter Name\="port" Value\="8443"/>\n 
<Parameter Name\="filterevents" Value\="false"/>\n <Parameter Name\="host" 
Value\="esm-manager.companyname.com"/>\n <Parameter Name\="aupmaster" 
Value\="false"/>\n <Parameter Name\="fipsciphers" 
Value\="fipsDefault"/>\n</ParameterValues>\n
agents[0].destination[0].type=http
agents[0].enabled=true
agents[0].entityid=3Pcgee7658ABCWV7H6JabdPw\=\=
agents[0].foldertable[0].configtype=sdkfilereader
agents[0].foldertable[0].folder=C\:\\temp\\bluecoat5\\
agents[0].foldertable[0].logfiletype=main
agents[0].foldertable[0].maxretries=3
```
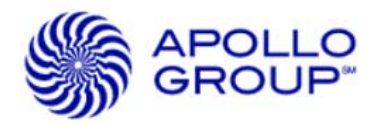

#### **agent.properties** (continued)

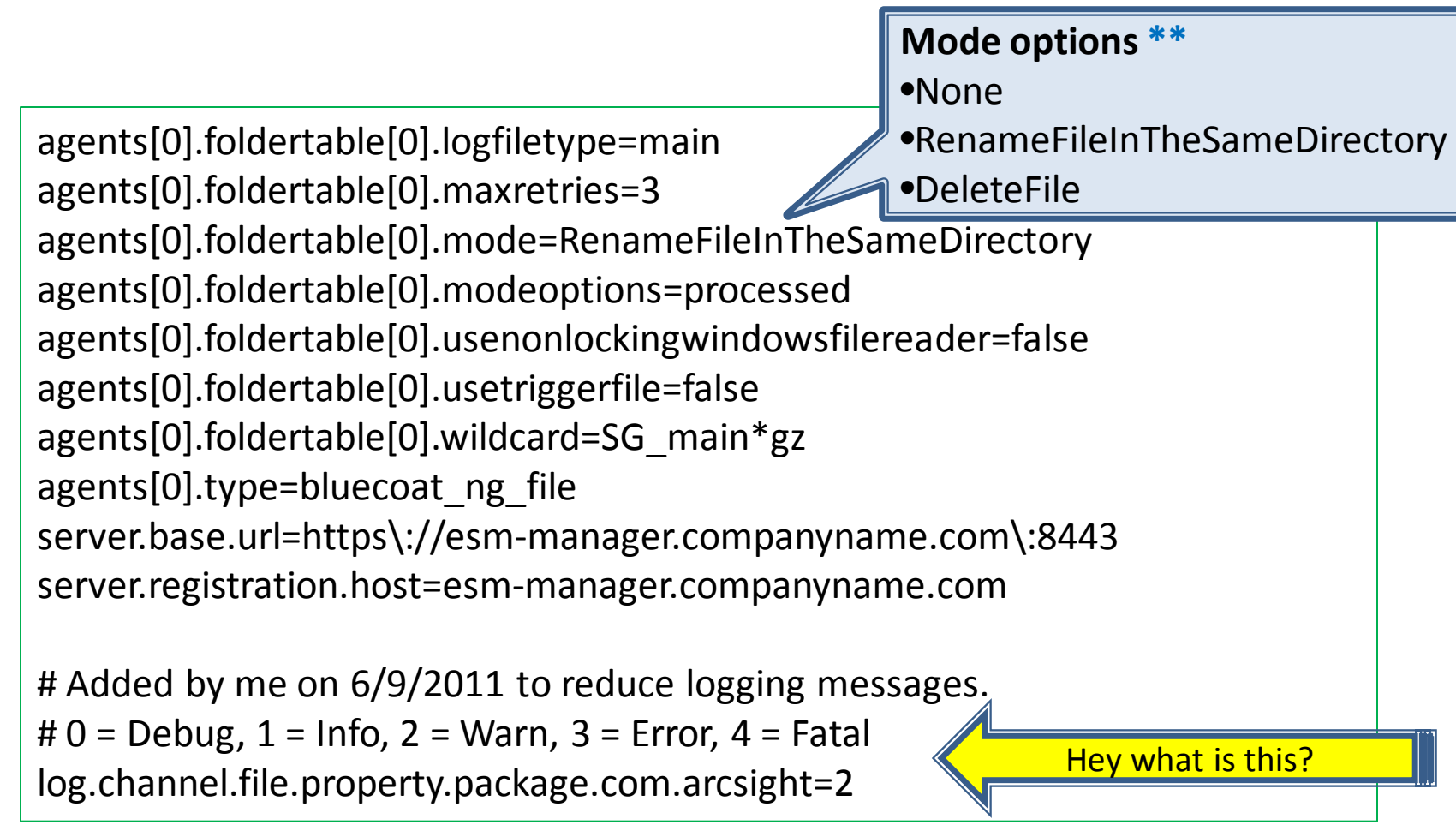

Ref: [https://arcsight.custhelp.com/cgi-bin/arcsight.cfg/php/enduser/std\\_adp.php?p\\_faqid=2186](https://arcsight.custhelp.com/cgi-bin/arcsight.cfg/php/enduser/std_adp.php?p_faqid=2186)

## Connector **agent.default.properties**

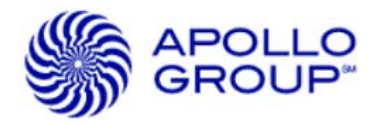

To review and understand the connector settings and defaults you can VIEW the <ArcSight\_home>\config\agent\agent.default.properties file.

- **DO NOT EDIT THIS FILE.**
- Copy a property line you want modify over to your agent.properties file.
- E.g. Number of agent.log backup files is 10 by default. Let's make it 20.

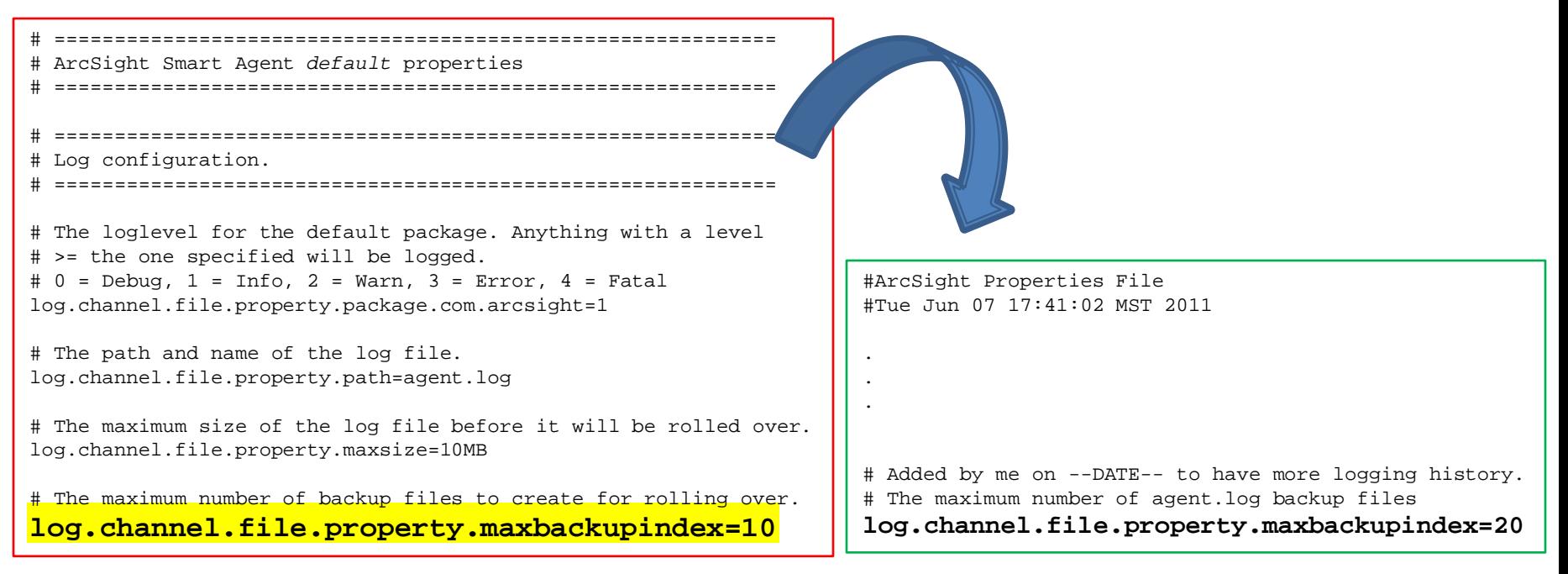

## **Agenda**

Why software connectors?

#### **Basics**

- Connector installs
- Anatomy of a connector folder
- Running as a service
- Config files
	- agent.propertiesfile
	- agent.default.properties file
- Log files
	- Reading the agent.log
	- Reading the agent.out.wrapper.log

#### **Tuning**

- Logging levels
- Connector JVM memory

#### **Analysis**

- Running RegEx
- Running LogFu on connector logs
- Reading connector-status.log file

#### **Tips**

- Command line 'Get Status'
- KB Articles
- Silent Install headaches
- Connector removal
- Clens up time

**Q & A**

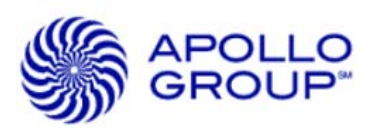

## Reading the **agent.log** file

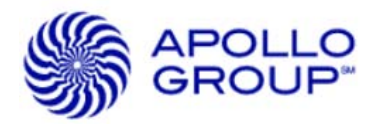

<CODE MAP: 'SYSTEM'>

<ArcSight Version: 5.1.3.5870.0>

[2011-07-24 14:54:12,413][INFO ][default.com.arcsight.agent.hh][logStatus] {C=0, ET=Up, HT=Up, N=Unix, S=241314, T=70.96666666666667} [2011-07-24 14:54:12,428][INFO][default.com.arcsight.agent.hh][logStatus] Other status:

- [2011-07-24 14:54:12,428][INFO ][default.com.arcsight.agent.hh][logStatus] {Last Start Time=1311541749532, Uptime=2702}
- [2011-07-24 14:54:13,068][WARN ][default.com.arcsight.agent.zc.d][hostNameUnknownForIp] Unknown IP [10.12.57.12] can not be resolved. Removed it from queue
- [2011-07-24 14:54:13,069][WARN ][default.com.arcsight.agent.zc.d][hostNameUnknownForIp] Unknown IP [10.12.21.30] can not be resolved. Removed it from queue
- [2011-07-24 14:54:13,069][WARN ][default.com.arcsight.agent.zc.d][hostNameUnknownForIp] Unknown IP [10.12.15.52] can not be resolved. Removed it from queue
- [2011-07-24 14:54:13,070][WARN ][default.com.arcsight.agent.zc.d][hostNameUnknownForIp] Unknown IP [10.12.12.42] can not be resolved. Removed it from queue
- [2011-07-24 14:54:15,050][ERROR][default.com.arcsight.agent.loadable.agent. SyslogFileNameFollower][parseAndSend] Unable to process Syslog aggregated alert

from [10.12.173.104] message [last message repeated 4 times] cache size [1000])

- [2011-07-24 14:54:15,123][WARN ][default.com.arcsight.agent.zc.d][hostNameUnknownForIp] Unknown IP [10.12.4.33] can not be resolved. Removed it from queue
- [2011-07-24 14:54:15,133][WARN ][default.com.arcsight.agent.sdk.a.o][parseValues] No empty message id submessage defined and no submessage description found

for messageid [DAEMON-3-SYSTEM\_MSG] message [ntp:sendto(10.12.12.219): No route to host - ntpd[2883]]

- [2011-07-24 14:54:15,208][WARN ][default.com.arcsight.agent.zc.b][lookupByName] Cannot find information for [cc:b9:cc:89:87:79]
- [2011-07-24 14:54:15,208][WARN ][default.com.arcsight.agent.zc.d][ipUnknownForHostName] Unknown host name [cc:b9:cc:89:87:79] can not be resolved. Removed it from queue

## **agent.log** (file continued)

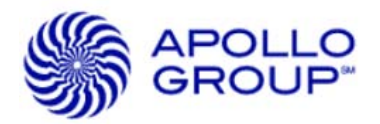

- [2011-07-24 14:54:18,965][INFO ][default.com.arcsight.agent.loadable.\_EventCounter][processSingleAlert] First event from [Unix|Unix||10.12.18.27] received.
- [2011-07-24 14:54:18,977][INFO ][default.com.arcsight.agent.loadable.\_DeviceEventCounter][processSingleAlert] New device found [cc34cc0ac8.company.com|10.12.18.27|Unix|Unix]. Starting counters.

…

- [2011-07-24 15:19:33,782][WARN ][default.com.arcsight.agent.wf.i][run] Unable to find subagent for with message :.. Warnings logged [15560]
- [2011-07-24 15:19:33,782][WARN ][default.com.arcsight.agent.wf.i][run] Subagent not found for message []. Warnings logged [15561]
- [2011-07-24 15:19:33,782][ERROR][default.com.arcsight.agent.wf.k][processMsg]
- java.lang.NumberFormatException: For input string: "/tr"
	- at java.lang.NumberFormatException.forInputString(NumberFormatException.java:48)
	- at java.lang.Integer.parseInt(Integer.java:449)
	- at java.lang.Integer.parseInt(Integer.java:499)

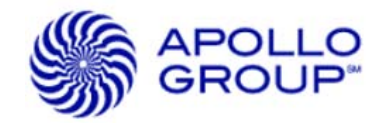

## Reading the **agent.out.wrapper.log** file

INFO | jvm 1 | 2011/07/24 09:10:03 | [Sun Jul 24 09:10:03 MST 2011] [INFO ] First event from [Unix|Unix||10.12.32.37] received.

- INFO | jvm 1 | 2011/07/24 09:10:03 | [GC 396143K->267670K(523200K), 0.0027590 secs]
- INFO | jvm 1 | 2011/07/24 09:10:03 | [GC 396502K->267806K(523136K), 0.0031070 secs]
- INFO | jvm 1 | 2011/07/24 09:10:04 | [GC 396638K->268152K(523200K), 0.0030310 secs]
- INFO | jvm 1 | 2011/07/24 09:10:04 | [GC 397048K->269146K(523200K), 0.0046280 secs]
- INFO | jvm 1 | 2011/07/24 09:10:04 | [GC 398042K->269274K(522560K), 0.0024620 secs]
- INFO | jvm 1 | 2011/07/24 09:10:04 | [GC 397530K->269970K(522688K), 0.0029620 secs]
- INFO | jvm 1 | 2011/07/24 09:10:04 | [GC 398223K->271107K(522496K), 0.0028250 secs]
- INFO | jvm 1 | 2011/07/24 09:10:05 | 2011-07-24 09:10:05
- INFO  $\mid$  jvm 1  $\mid$  2011/07/24 09:10:05  $\mid$  Full thread dump Java HotSpot(TM) Server VM (16.3-b01 mixed mode):
- INFO | jvm 1 | 2011/07/24 09:10:05 |
- INFO | jvm 1 | 2011/07/24 09:10:05 | "ThreadLocalWorker #3 for Post-Aggregation Batching[3y+Fm7SoBABDkq9Sa8vl-4A==]" prio=10 tid=0x09e65400 nid=0x5b5d waiting on condition [0xacc7d000]
- INFO | jvm 1 | 2011/07/24 09:10:05 | java.lang.Thread.State: TIMED\_WAITING (sleeping)
- INFO | jvm 1 | 2011/07/24 09:10:05 | at java.lang.Thread.sleep(Native Method)
- INFO | jvm 1 | 2011/07/24 09:10:05 | at com.arcsight.agent.pe.j\$c\_\$a\_.run(j\$c\_\$a\_.java:875)
- INFO | jvm 1 | 2011/07/24 09:10:05 |

## **Agenda**

Why software connectors?

#### **Basics**

- Connector installs
- Anatomy of a connector folder
- Config files
	- agent.properties file
	- agent.default.propertiesfile
- Logs
	- Reading the agent.log
	- Reading the agent.out.wrapper.log

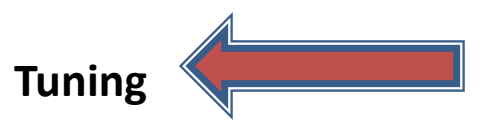

- Logging levels
- Connector JVM memory

#### **Analysis**

- Running RegEx
- Running LogFu on connector logs
- Reading connector-status.log file

#### **Tips**

- Command line 'Get Status'
- KB Articles
- Silent Install headaches
- Connector removal
- Clean up time

**Q & A**

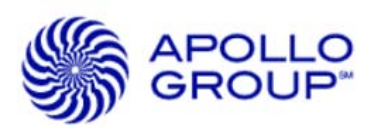

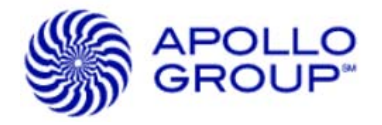

## Tuning the **agent.log** file

#### **Too many logs. What can I do…**

The default logging level for a connector is Info. Change this only when you decide Info messages are too much to review.

With some connector types the logs will rollover very fast.

**Solution:** Add the following lines to agent.properties file. This will take precedence over the default setting in the agent.default.properties file. A connector restart will be required.

# Changed from 1 to 2 by me on 4/13/2011 to reduce logging messages.  $# 0 =$  Debug, 1 = Info, 2 = Warn, 3 = Error, 4 = Fatal

log.channel.file.property.package.com.arcsight=2

**Caution:** Change this back when sending logs to support. Full detail may be needed.

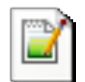

agent.properties

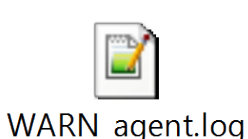

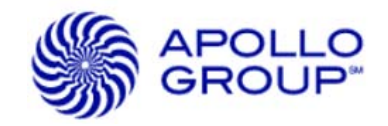

## Tuning the **Connector Java memory settings**

Java heap is divided into generations

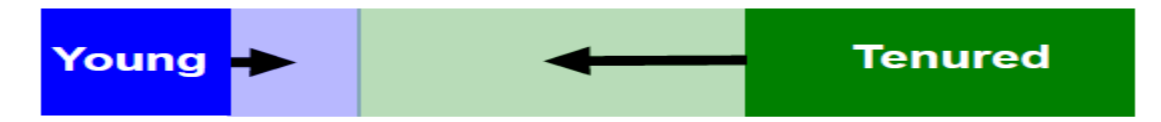

#### Minor GC

- Only collects young generation
- May expand to entire heap, and become a major collection

```
[GC 338,279K->214,397K(520,640K), 0.0037640 secs]
```
Major GC or Full GC

• Collects both young generation and tenured generation

[Full GC 393,785K->75,819K(520,576K), 0.3965000 secs]

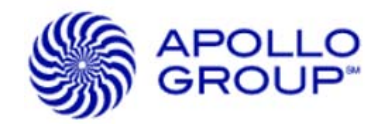

#### Tuning the **Connector Java memory settings**

Minor GC pause ("[GC …]")

• Should be under 1 sec

Major GC pause ("[Full GC ….]")

- Actual time depends on hardware
- Estimate: ~1 sec every 200 MB Heap

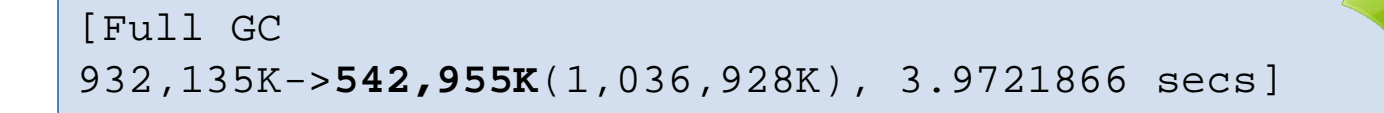

*Working Set* is defined as the memory that is in actual use and has no garbage

• Working set of the JVM can be found as above, immediately after a "Full GC"

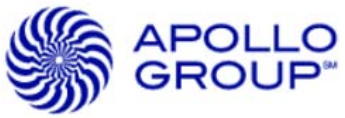

## **Changing Memory Allocation for SmartConnector JVM**

Support Knowledge Base article: **3430 Q:** How do I change the **memory** allocation for the SmartConnector JVM?

**Disclaimer:** The greater the size of the JVM **memory**, the greater is the time required to run full garbage collection when **memory** runs low. In other words, there is a trade-off between the size of the JVM **memory** and the system performance.

- 1. Edit the <ArcSight\_home>**/current/user/agent/agent.wrapper.conf** file
- 2. Modify the following properties in agent.wrapper.conf to change the value of **minimun** and **maximum** memory used in Mb:

*wrapper.java.initmemory=256 wrapper.java.maxmemory=256*

Example of the modified property: wrapper.java.initmemory=512 *wrapper.java.maxmemory=1024*

Ref: [https://arcsight.custhelp.com/cgi-bin/arcsight.cfg/php/enduser/std\\_adp.php?p\\_faqid=3430](https://arcsight.custhelp.com/cgi-bin/arcsight.cfg/php/enduser/std_adp.php?p_faqid=3430)

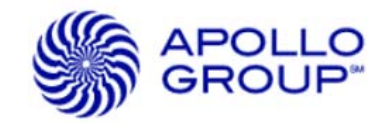

## **Tuning the Console Java memory settings**

Support Knowledge Base article: **1355**

- Question How to change java heap size for the ESM Console?
- Answer Use the following steps to change Console's Heap Size:
	- 1. Edit *<ARCSIGHT\_HOME>\current\bin\scripts\console.bat* file.

Modify the following property:

*2. set ARCSIGHT\_JVM\_OPTIONS=-Xms64m -Xmx256m -XX:-UseThreadPriorities - XX:+HeapDumpOnOutOfMemoryError -Dsun.java2d.noddraw=true*

For example to set the Console to use 1 GB of memory set *-Xmx* as following*: 3. set ARCSIGHT\_JVM\_OPTIONS=-Xms64m -Xmx1024m -XX:-UseThreadPriorities - XX:+HeapDumpOnOutOfMemoryError -Dsun.java2d.noddraw=true*

Ref: [https://arcsight.custhelp.com/cgi-bin/arcsight.cfg/php/enduser/popup\\_adp.php?p\\_faqid=1355](https://arcsight.custhelp.com/cgi-bin/arcsight.cfg/php/enduser/popup_adp.php?p_faqid=1355)

## **Agenda**

Why software connectors?

#### **Basics**

- Connector installs
- Anatomy of a connector folder
- Running as a service
- Config files
	- agent.propertiesfile
	- agent.default.propertiesfile
- Logs
	- Reading the agent.log
	- Reading the agent.out.wrapper.log

#### **Tuning**

- Logging levels
- Connector JVM memory

#### **Analysis Tools**

- Running RegEx
- Running LogFu on connector logs
- Reading connector-status.log file

#### **Tips**

- Command line 'Get Status'
- KB Articles
- Silent Install headaches
- Connector removal
- Clean up time

#### **Q & A**

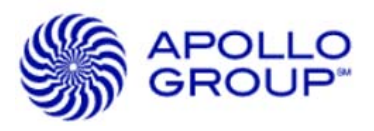

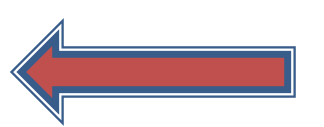

## **TIP: Keep connector guides handy**

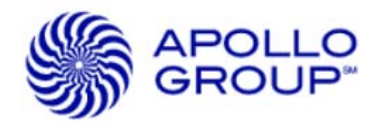

## Download Connector Guides

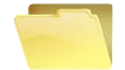

SmartConnectorConfigGuides-5.1.4.5933.zip

- You need the SmartConnector Guides for hour and hours of fun reading.  $\odot$
- Did you know you have options?
	- See KBA 788 Mapping additional data values

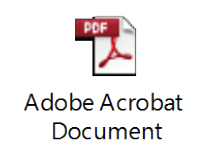

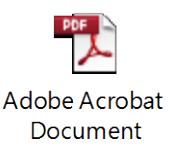

Ref: [https://arcsight.custhelp.com/cgi-bin/arcsight.cfg/php/enduser/std\\_adp.php?p\\_faqid=788](https://arcsight.custhelp.com/cgi-bin/arcsight.cfg/php/enduser/std_adp.php?p_faqid=788)

## **Administrators you need a connector installed on your workstation**

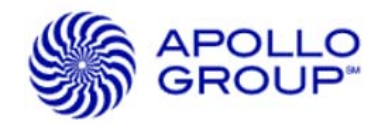

## **Why?**

- Connector install is needed for **RegEx** and **LogFu**
- These tools are not in the console package
- Test SmartConnector upgrade local.

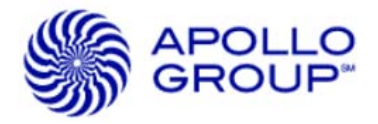

#### **Running RegEx on workstation**

Invoke the RegEx script by executing the following commands:

- cd <ARCSIGHT\_HOME>\current\bin
- arcsight regex

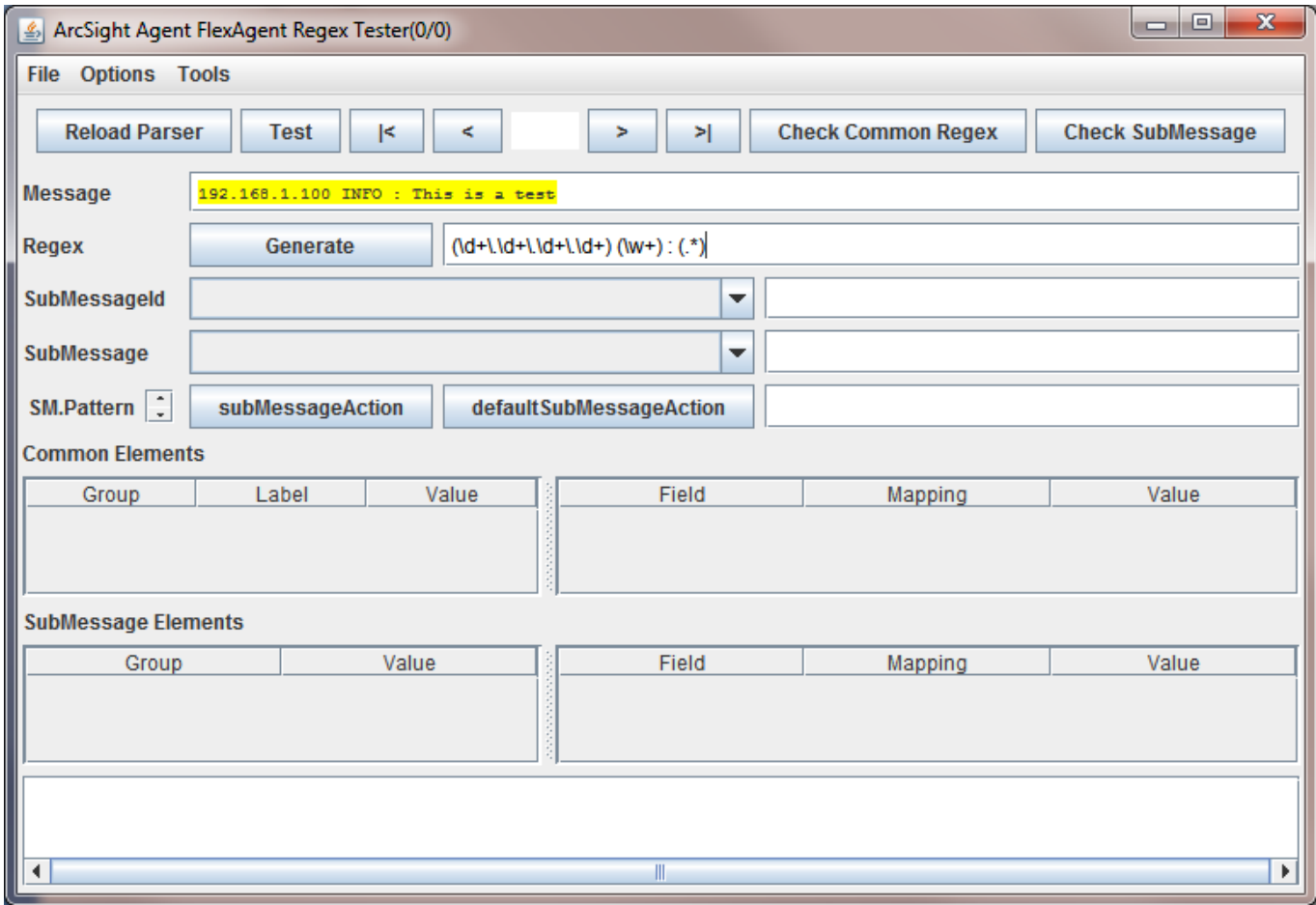

## **RegEx Demo**

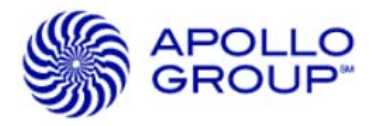

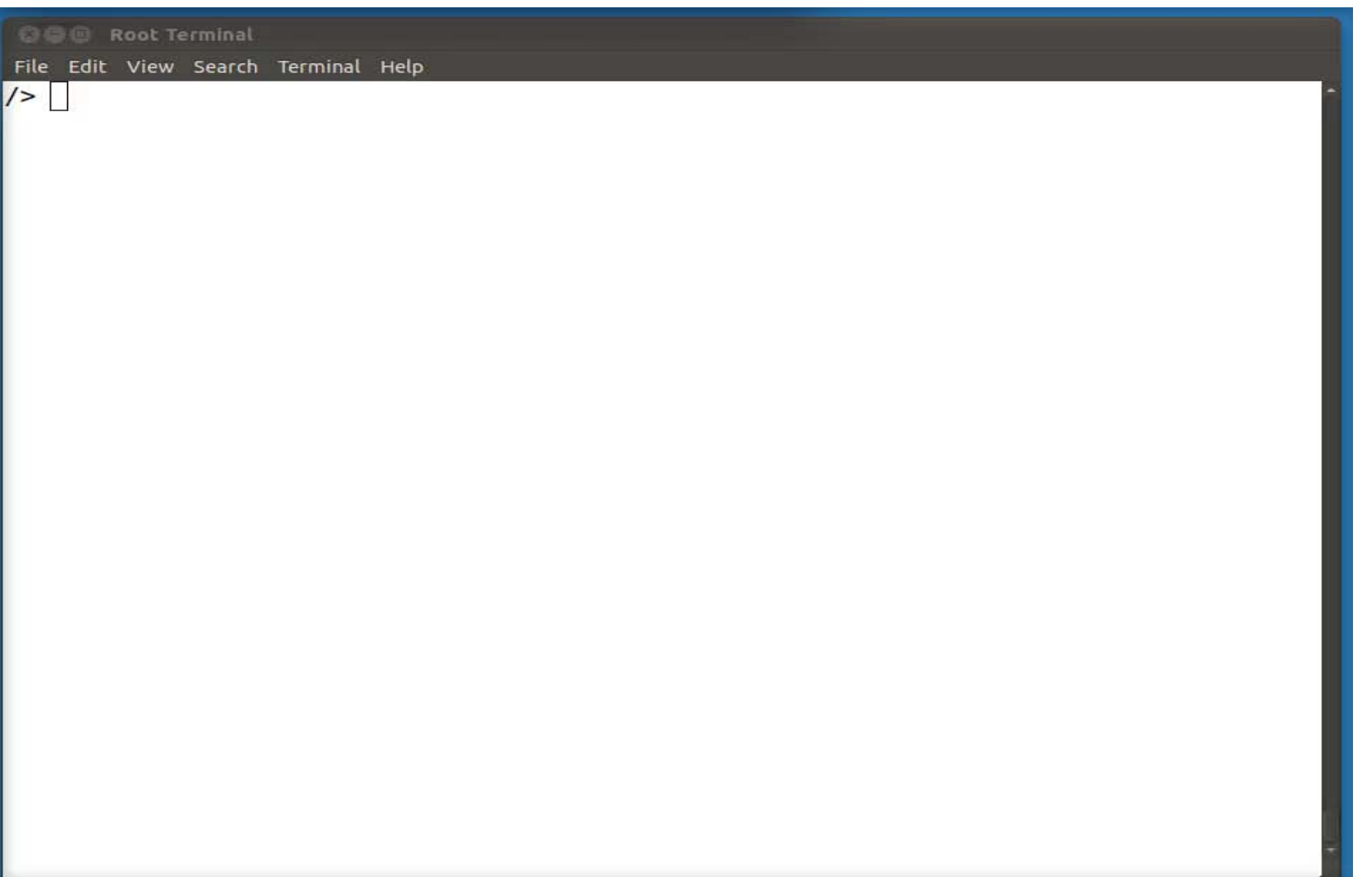

## **Running LogFu on connector logs**

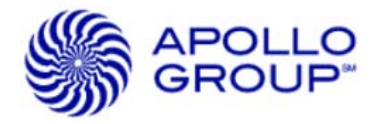

Invoke the LogFu script by executing the following commands:

- cd <ARCSIGHT\_HOME>\current\logs\
- ..\bin\arcsight agent logfu -a

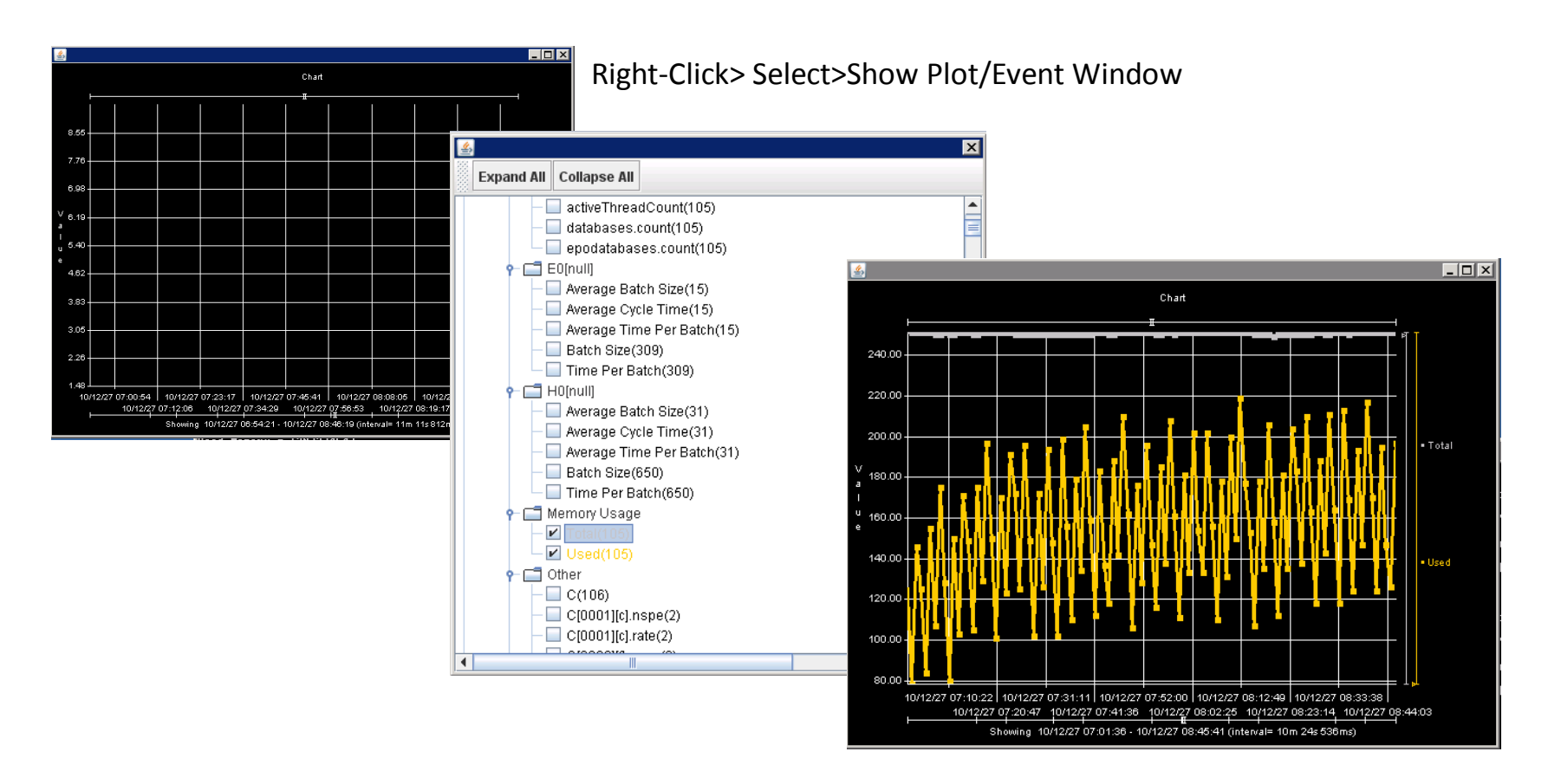

## **LogFu Demo**

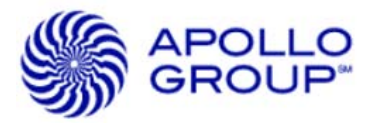

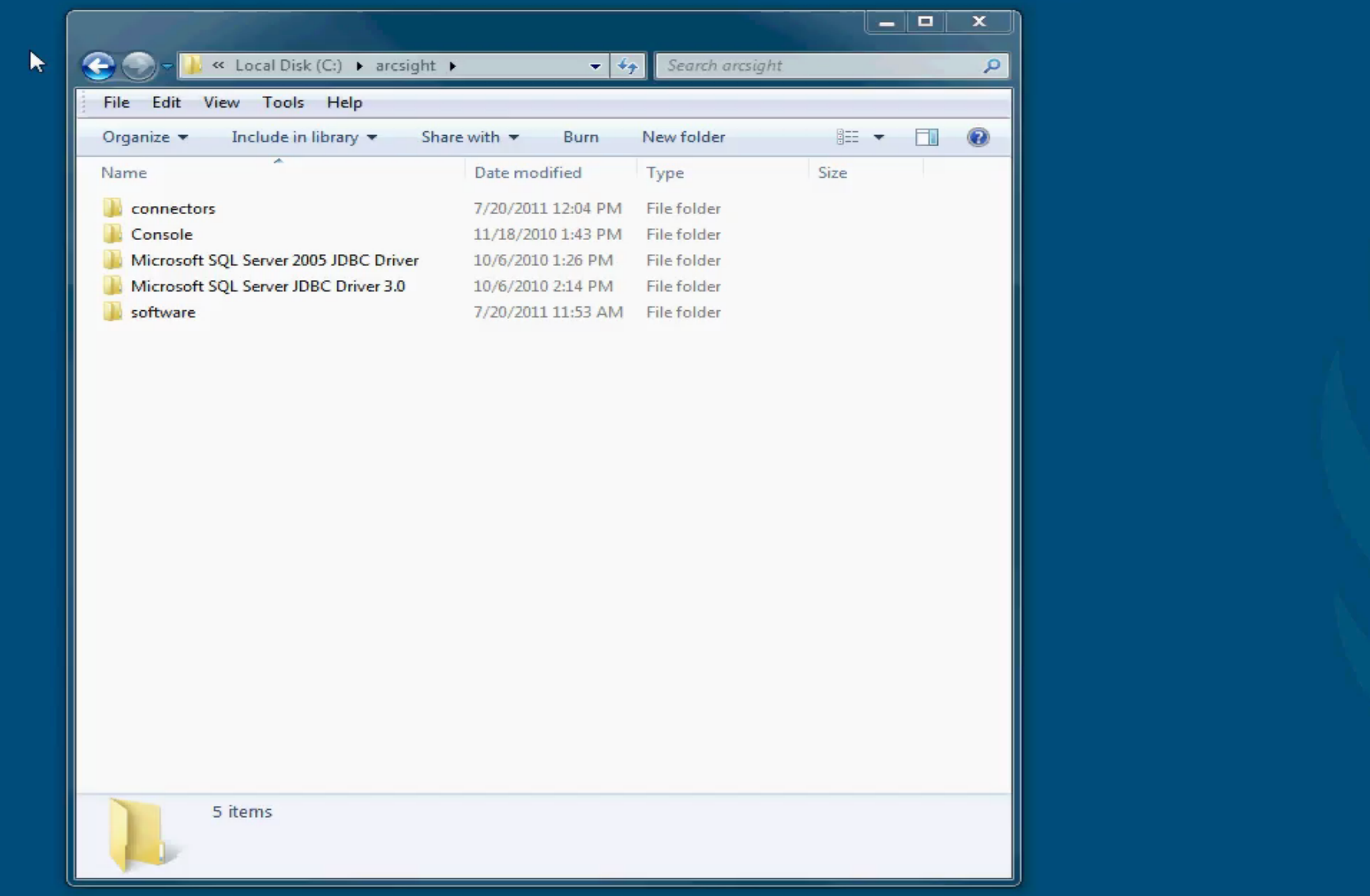

## **Agenda**

Why software connectors?

#### **Basics**

- Connector installs
- Anatomy of a connector folder
- Running as a service
- Config files
	- agent.propertiesfile
	- agent.default.propertiesfile
- Logs
	- Reading the agent.log
	- Reading the agent.out.wrapper.log

#### **Tuning**

- Logging levels
- Connector JVM memory

#### **Analysis**

- Running RegEx
- Running LogFu on connector logs
- Reading connector-status.log file

## **Tips**

- Command line 'Get Status'
- KB Articles
- Silent Install headaches
- Connector Removal
- Clean up time

**Q & A**

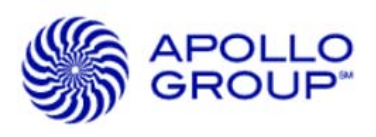

## **Command line 'Get Status'**

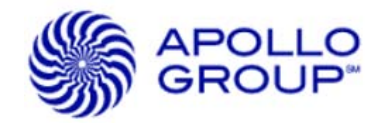

Support Knowledge Base article: **1877**

- Question How can I view the SmartConnector status?
- Answer information received by using the Console's GetStatus command, There is a command to obtain the same however the command is un-documented and hidden.
- To use this command:
	- Navigate to the **<**ARCSIGHT\_HOME**>/current/bin** directory on the SmartConnector host and execute the following command:
	- *arcsight agentcommand -c status*

or

– *arcsight agentcommand -c status* > ../logs/connector-status.txt

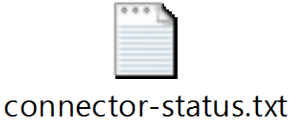

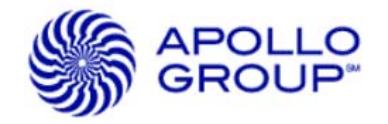

## SmartConnector **Silent Install**

*On Windows* 

*ArcSight--<x.x.x.xxxx>.0-Connector-Win.exe –i console*

*On Linux/Unix*

chmod 755 ArcSight-<x.x.x.xxxx>.0-Connector-Linux.bin ArcSight--<x.x.x.xxxx>.0-Connector-Linux.bin –i console

runagentsetup.bat -i recorderui -g (Generates a sample slient install properties file). **Wait! What? That requires a connector to be installed first.**

## SmartConnector **Silent Install**

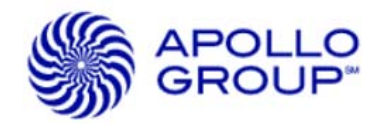

- From a command prompt window (from the <ARCSIGHT\_HOME>\current\bin\ directory)
- Enter the following command to launch the SmartConnector Configuration Wizard in record mode: runagentsetup.bat -i recorderui

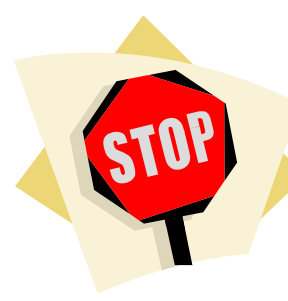

Problem: Only works with demo certificate

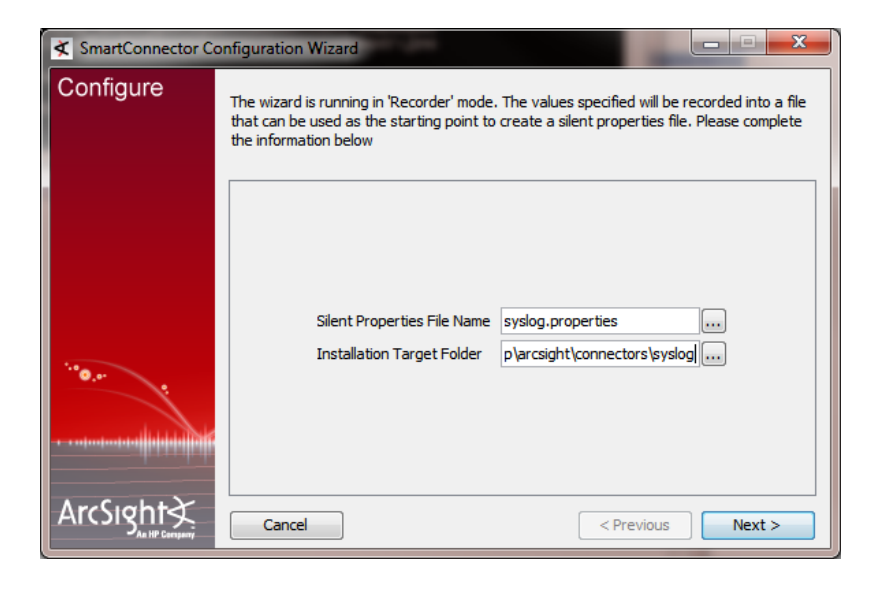

Could be useful in the future.

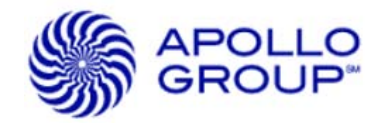

## **TIP: Removal of a Connector**

#### **Remove server service first!**

Connector Console Mode (Non-GUI):

- 1. Invoke the setup wizard by executing the following command from:
	- cd <ARCSIGHT\_HOME>\current\bin
	- ./runagentsetup.sh or ./arcsight agentsetup -i console -w
- 2. Select:
	- I want to change SmartConnector service settings.
	- Yes, I want to remove the SmartConnector service.

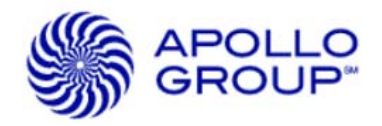

## **TIP: Clean up old connector versions to get some space back.**

/opt/arcsight/connectors/bluecoat/  $- A5717/$ |-5.0.1.5594.0 |-5.1.1.5782.0 |-current/

> If every thing is working you can just remove the old folders with a simple **delete**.

**Caution:** Don't delete current TIP: Leave the last previous, just in case.

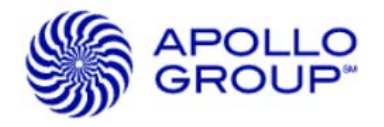

## **Summary**

I suggest the following:

- Software connectors have potential for greater flexibility and higher event rates
- Install connector on the admin workstation for RegEx and LogFu
- Perform upgrades in a workstation first
- Know the connector structure and key files
- Know your configuration files
- Know your logs
- Know your status
- Learn memory tuning steps
- Knowledge base articles are there, just hard to find
- Keep your connector guides handy
- Don't be afraid to explore; it's all just 1s and 0s  $\,\odot$

## **Agenda**

Why software connectors?

#### **Basics**

- Connector installs
- Anatomy of a connector folder
- Running as a service
- Config files
	- agent.propertiesfile
	- agent.default.propertiesfile
- Logs
	- Reading the agent.log
	- Reading the agent.out.wrapper.log

#### **Tuning**

- Logging levels
- Connector JVM memory

#### **Analysis**

- Running RegEx
- Running LogFu on connector logs
- Reading connector-status.log file

#### **Tips**

- Command line 'Get Status'
- KB Articles
- Silent Install headaches
- Connector Removal
- Clean up time

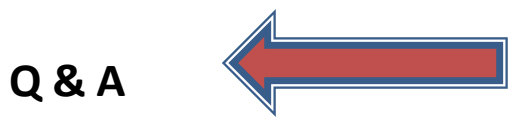

**Q & A**

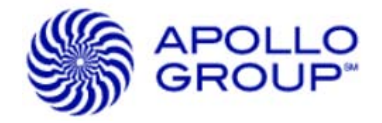

## *John writes: What colors do smart connectors come in?*

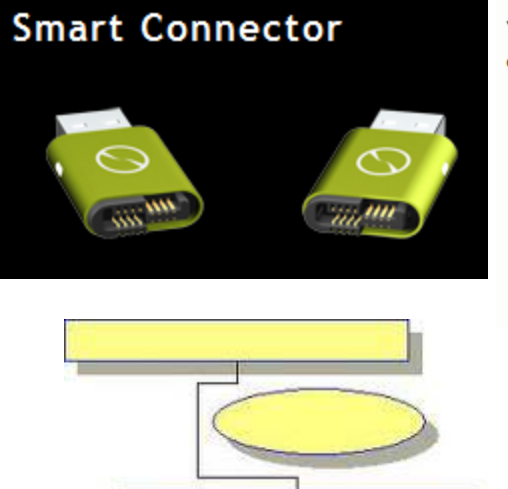

Prolific USB to serial driver - the smart connector to gain more control

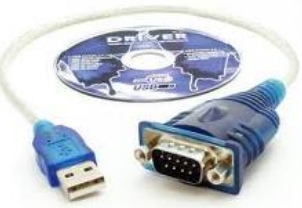

What is prolific US to serial driver? It a cable with two en One of its ends is tl **USB** (Universal Seri **Puel and anothor o** 

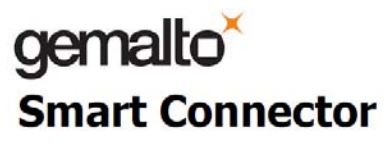

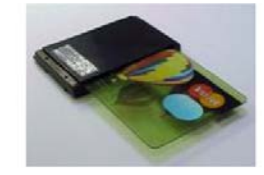

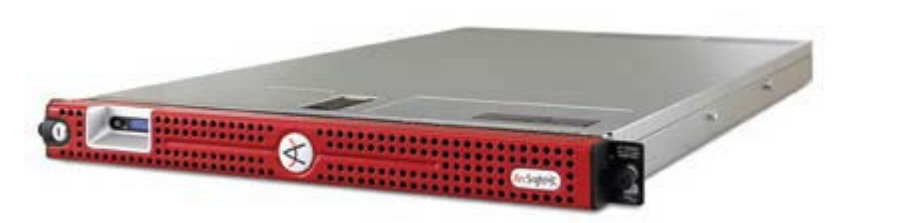

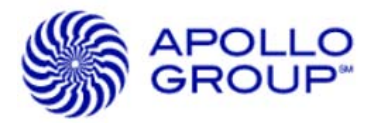

## **[Extra] Glossary from ArcSight**

#### **Base events**

• Base **events** are **events**that have been processed and normalized by the SmartConnector and sent to the Manager.

#### **Aggregated events**

• Aggregated **events** are normalized **events**that have been aggregated (summarized and consolidated), either by the SmartConnector or by the Manager's correlation engine.

#### **Correlated events**

• Correlated **events** are a series of normalized **events** which together cause the conditions of a rule or correlation data monitor to be met.

#### **Correlation events**

• A correlation event is created when all conditions and thresholds are met in the correlation engine (rule or data monitor), or by a condition set at the SmartConnector. Correlation **events** are sent through the event lifecycle as new **events**so they can themselves be evaluated by filters, active channels, rules, data monitors, active lists, Pattern Discovery, and reports.

#### **SLC**

• SLC means something like Since Last Check or Count. I don't know if that's the official abbreviation, but it's the delta since the last time this stat was reported. (ref: Protect 724)